# **Instructions for completing the Millenet for Companies configuration form**

The process of launching and configuring the Millenet online banking service for companies requires filling in three forms:

- 1. User configuration
- 2. Configuration of authorization rules
- 3. Personal data information about the authorizing person in Millenet for Enterprises

If new Millecode is created, all forms should be submitted.

When editing an existing Millekod, an appropriate form should be submitted. Changes concerning users on the "Configuration of users" form, while changes in the scope of authorization rules on the "Configuration of authorization rules" form.

The User Configuration form allows you to define the same scope of functionalities and account access to multiple users. The configuration of users with different ranges of rights must be performed on separate forms.

## **Description of the form "Configuration of users of the**

## **Internet Banking Millenet for Companies"**

#### **Section I. Customer's data**

Complete the fields: Name, Address and REGON statistical number of the company. In case of adding/modifying/deleting an user, enter 8 digit Millekod.

### **Section II. Type of activity**

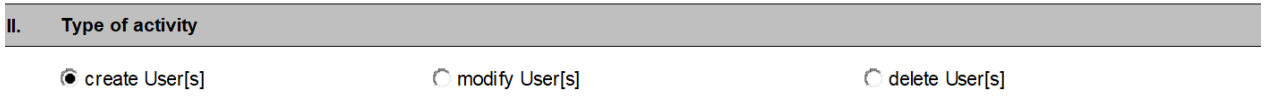

A single selection field in which one should indicate whether the configuration concerns a new Millenet for Companies service, whether it is a modification of an existing one (in this case Millekod should be indicated in point 1).

Deleting User[s] means removing any user from the indicated Millekod.

When modifying an existing Millekod configuration in individual sections (IX and X) there is no need to fill in all fields, only to mark the change in field value by selecting the appropriate option in the columns marked with "+" or "-". The symbol "+" means adding the permission while "-" receiving the permission.

### **Section III. Configuration concerns**

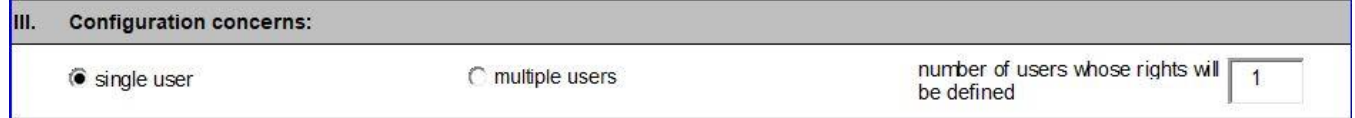

Depending on whether the configuration of the permissions and access to accounts will apply to one or more users, an appropriate checkbox should be selected. If the configuration applies to multiple users, check the

"multiple users" box and enter their number in the neighbouring field.

At the same time, this section should be reproduced in order to provide personal data for each user.

Configuration of many users can be done in a situation where we want to configure for all users the same scope of access to accounts and the same set of rights to functions.

If we want to configure different sets of permissions for users, we should configure these users on separate forms.

### **Section IV. User's data**

In this section, you must complete the details of each of the users affected by the form.

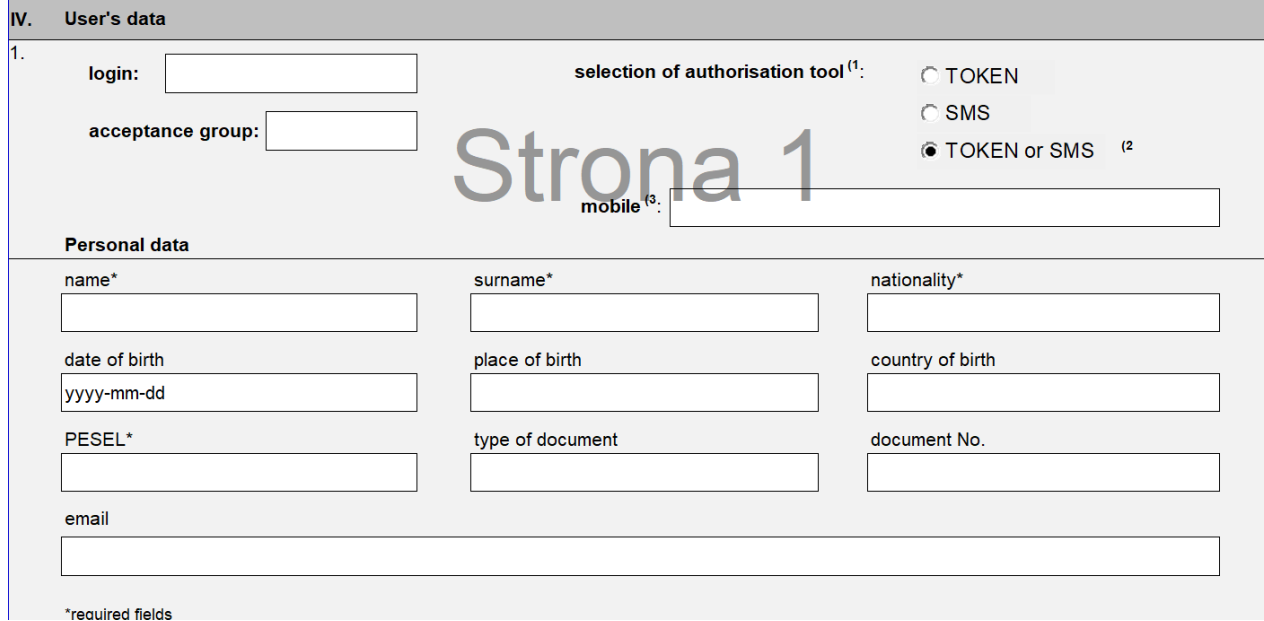

#### **Login**

Must contain from 4 to 20 characters

#### **Selection of authorization tool**

If an acceptance group is indicated to the user, an authorization tool must be assigned to him. The choice of the SMS tool involves the need to provide a mobile number to which one-time authorization passwords will be sent.

The indication of a token as an authorisation tool for new users is synonymous with its ordering. Therefore, you need to fill out the proper acceptance report.

The same tool will be used to login to Millenet.

There are three options to choose from: a/TOKEN, b/SMS, c/TOKEN or SMS.

After selecting the option with an SMS, you must enter the mobile phone number to receive the passwords.

Choosing the c/TOKEN or SMS option means that the user will use the TOKEN for login and authorization by default, but will be able to alternatively use the SMS passwords for this purpose.

Choosing options with TOKEN for new users is synonymous with its order. Therefore, you must complete a separate TOKEN Reception protocol in which the user's data and the serial number of the device are provided.

### **Acceptance group**

Choosing the "none" option [PL: brak] results in the lack of the possibility of granting authorization rights. Choosing one of the groups from the range from A to G results in the necessity of complete personal data on the form "Personal data - information about the authorizing person in Millenet for Companies"

The combinations of acceptance groups required for authorization of individual activities (in particular transfers) should be specified on the form "Configuration of authorization rules". Each user can be assigned only to the one acceptance group.

#### **Personal Data**

1. Persons who have chosen the "none" option in the "acceptance group" field fill in the following fields:

a/ in the case of a user with Polish nationality:

- name,
- surename,
- nationality,
- PESEL.
- $\bullet$

b/ in the case of a user with non-Polish nationality:

- name,
- surename,
- nationality,
- date of birth,
- place of birth,
- country of birth,
- type of document,
- document number.

2. Persons having an assigned acceptance group, in addition to the fields listed below, must complete "Information about the authorizing person in the Millenet for Companies" form.

a/ in the case of a user with Polish nationality:

- name,
- surename,
- nationality,
- PESEL,
- type of document,
- document number.

b/ in the case of a user with non-Polish nationality:

- name,
- surename,
- nationality,
- date of birth,
- place of birth,
- country of birth,
- type of document,
- document number.

### **Section V. Scope of configuration**

Check boxes only for those elements that will be configured. Only selecting the element will display the section to which the element applies.

### **Section VI. Transactional Platform**

It is used to grant or remove rights to the Millennium Forex Trader Transaction Platform.

### **Section VII. Trade finance (guarantees and letters of credit)**

It is used to grant or withdraw rights to the management options for guarantees and letters of credit.

### **Section VIII. Configuration of permissions to service JPK\_WB**

It is used to grant or remove the rights to order and view the JPK\_WB file.

### **Section IX. Access to accounts**

Access to accounts can be defined for all customer's accounts, which exist at the time of configuration. If the option "as well as all newly opened" is selected, access will be automatically applied to all new accounts opened in the future.

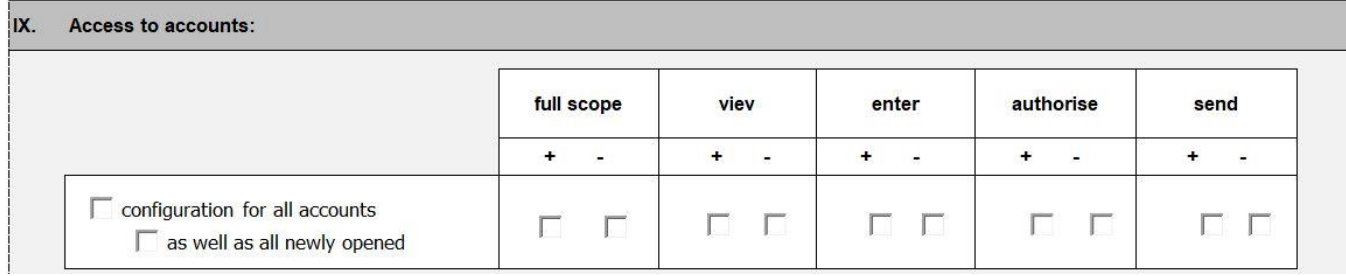

### There's also an option to define access for specific accounts only:

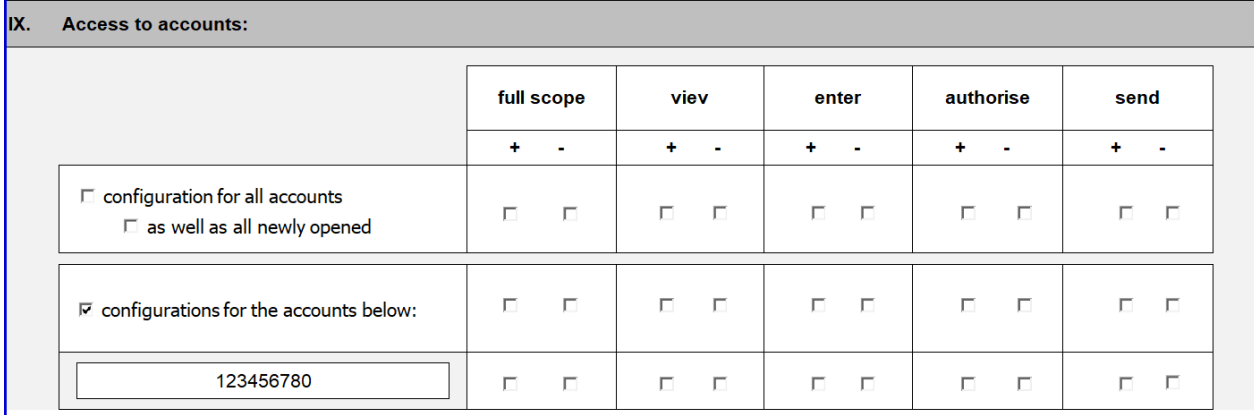

After choosing the type of configuration (for all accounts or for individual accounts), we proceed to indicating the type of access to the account.

The type of access that we can have for accounts are as follows:

- **Full scope** a full range of all possible operations listed below
- **View** preview depending on the specific authorizations you have the operation allows displaying the indicated accounts on the lists
- **Enter**  entering allows you to edit and enter transfers from a given account (order types defined on the basis of the rights held in section X)
- **Authorise** authorization allows you to authorize transfers from a given account (order types defined on the basis of the rights held in section X)
- **Send** sending allows you to send transfers from a given account (order types defined on the basis of the rights held in section X)

Giving access to the account (choosing the option preview, entering, authorization, sending) is done by checking the checkbox in the column marked "+". Modification of the account's entitlements, including the withdrawal of access, is done by checking the checkbox in the column marked with the "-" symbol.

### **Section IX. Rights configuration**

In section IX. Rights configuration, we have the option to set a detailed scope of rights for users listed in section IV. User's data.

Six templates have been created to facilitate the configuration of permissions (it is possible to choose one template):

- **preview** it is used to view products in Millenet and to download statements and reports
- **creating transfers** allows you to view and enter orders of all types
- **preview, creation and sending** enables full preview of products including statements and reports, entering all types of transfers (without authorization) and sending them for execution
- **preview and authorization** allows you to view and authorize payments
- **system administration** allows you to change the system configuration, including users and authorization rules, but without the possibility of authorization of these changes
- **full access -** this template gives full access to Millenet options

If you choose one of 6 templates, you can modify it. To do this, select the correct template in the column header and the last column "custom configuration". In the last column "custom configuration" to the selected permission template, we can add or remove the permission by checking the checkbox in the appropriate column marked "+" or "-".

Creating your own set of rights is done by selecting only the heading of the last column "custom configuration" and selecting each desired permission that you want to add in the column marked with "+". In the same way, you can modify permissions for existing users.

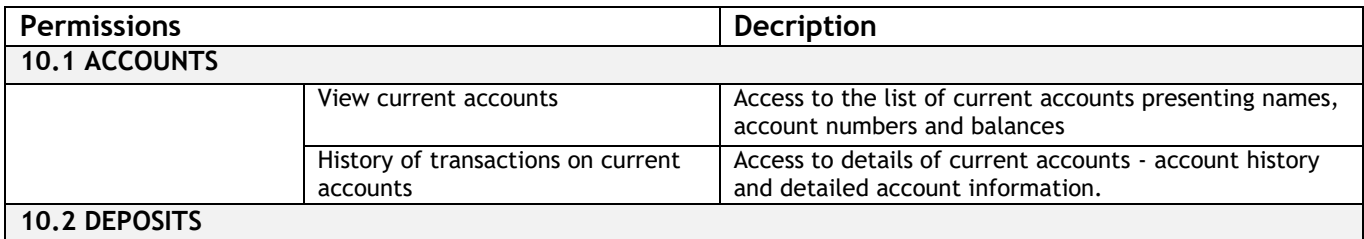

#### **List and description of available permissions:**

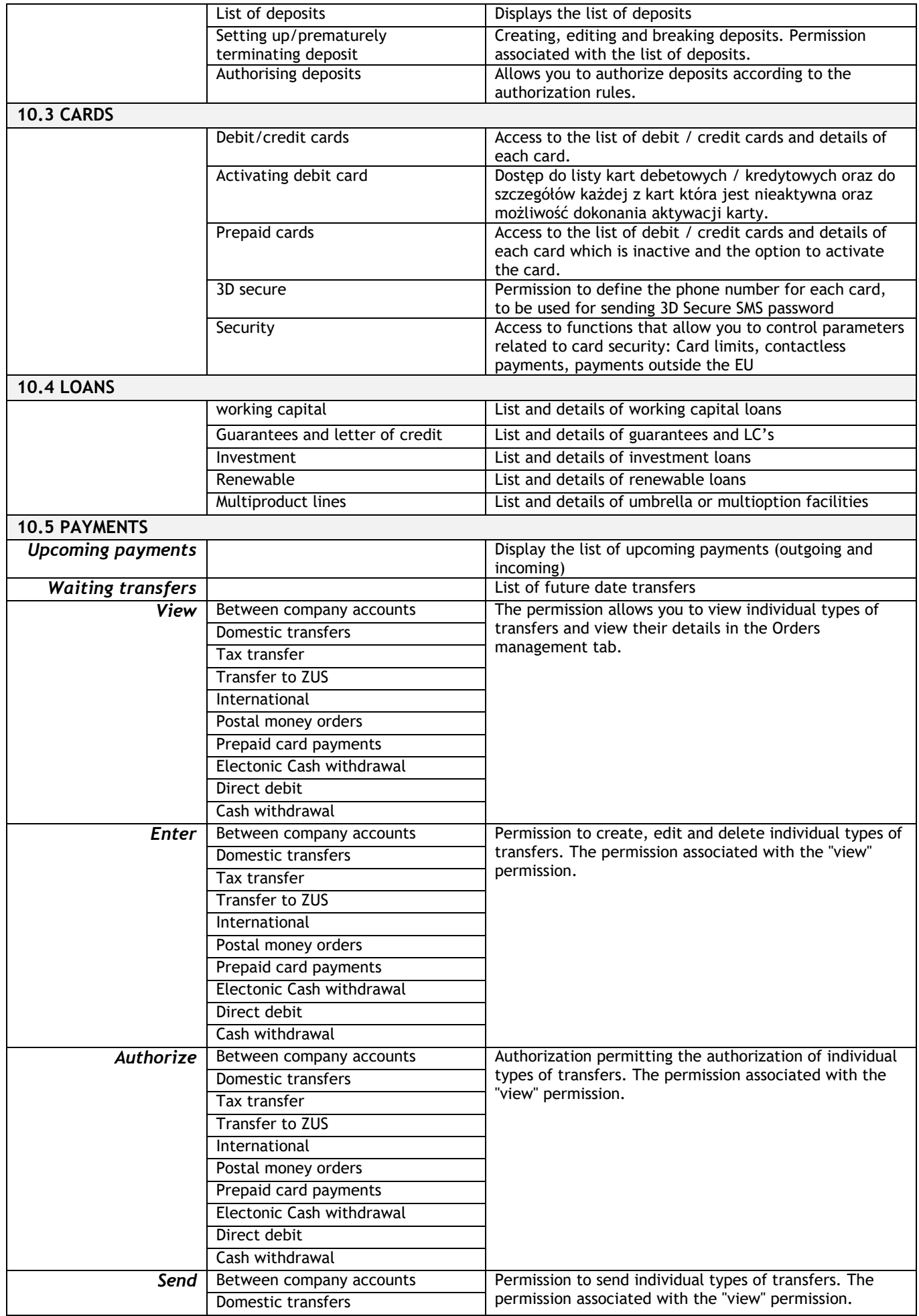

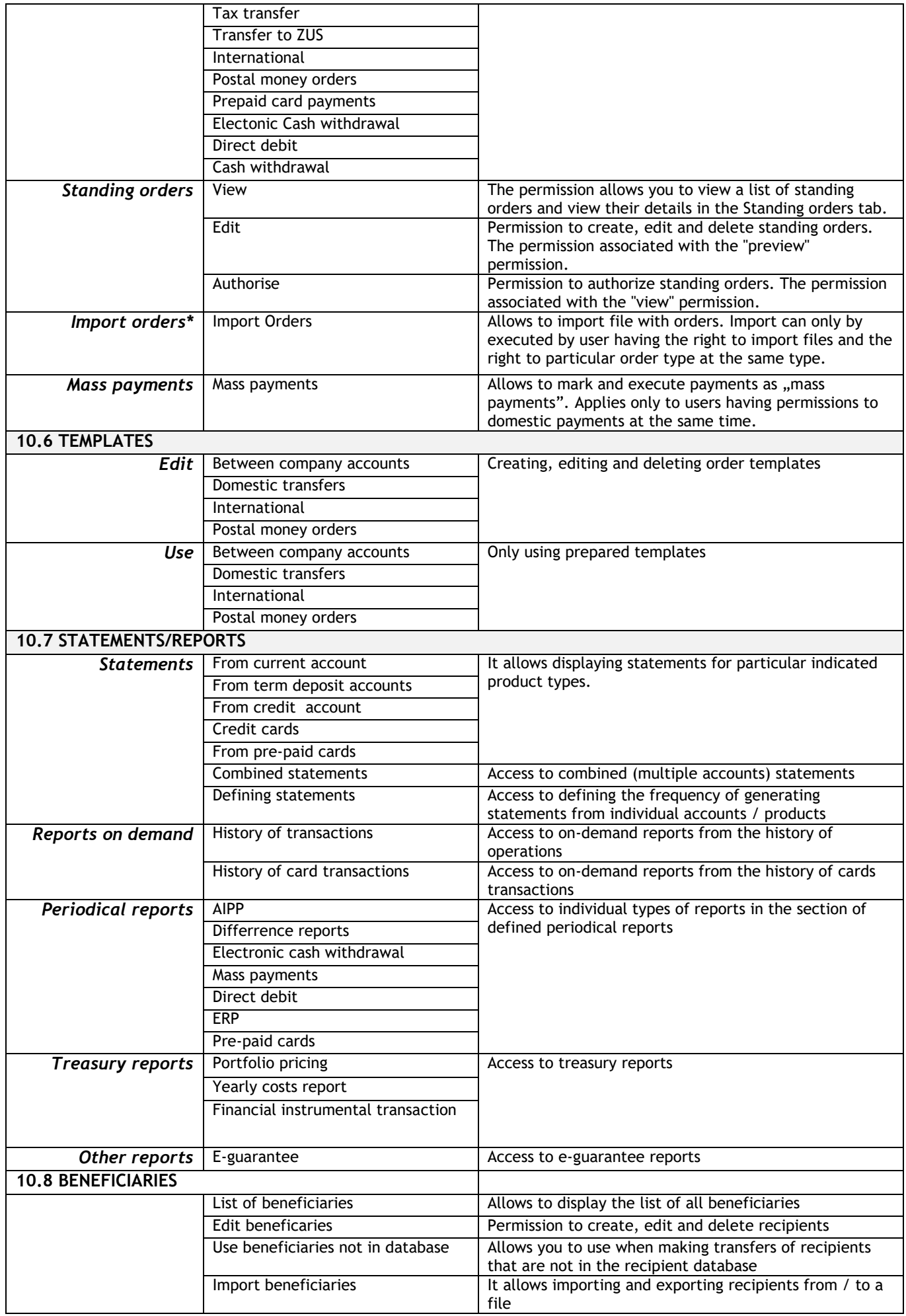

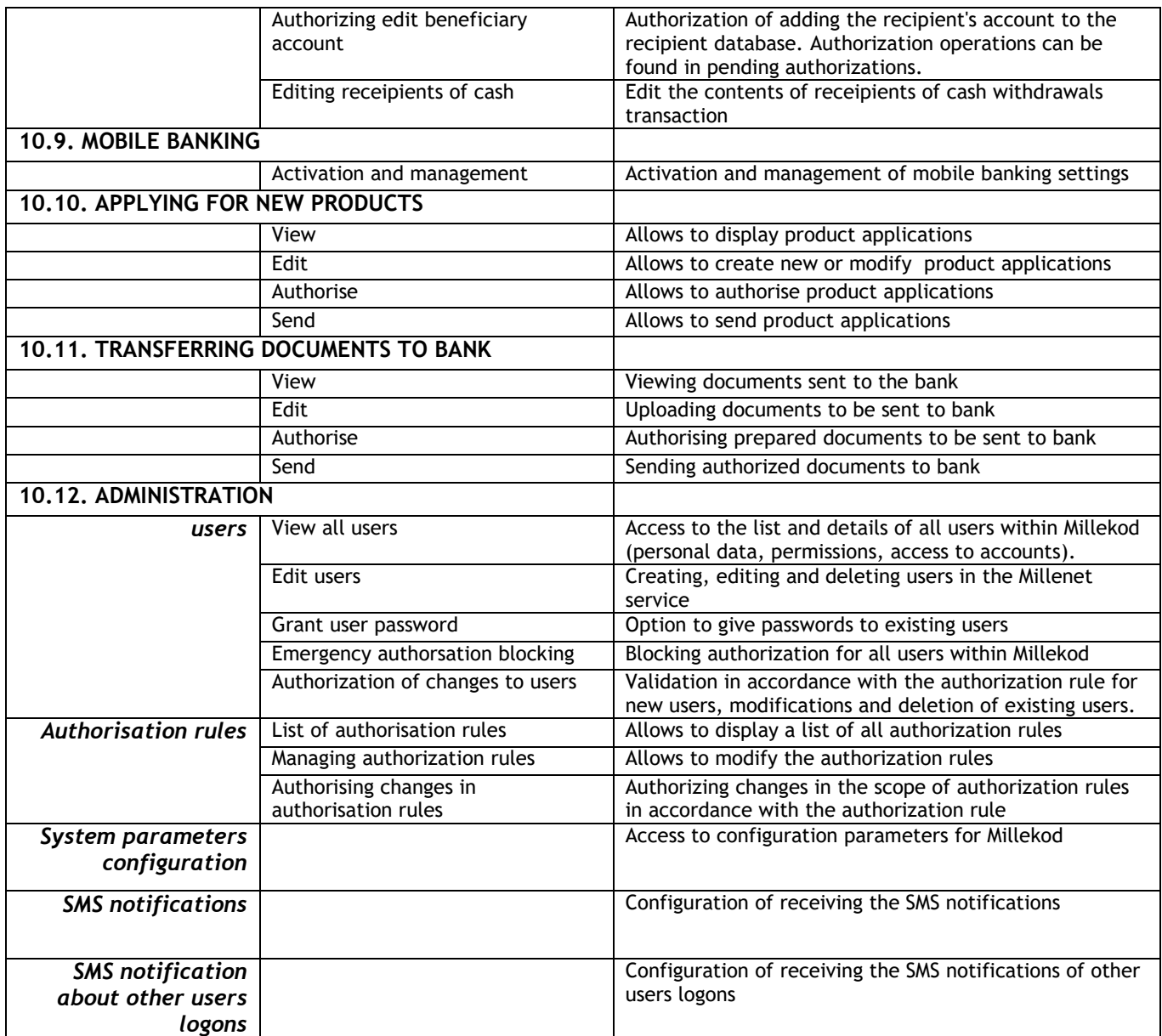

### **Section I. Customer's data**

Complete the fields Name, Address and REGON statistical number of the company. In the case when the client performs an existing configuration modification, enter 8 digits of the Millekod.

### **Section II. Type of activity**

Please indicate whether the submitted form is a new configuration (new configuration) or whether it is a modification of an existing configuration. It is also possible to disable the hierarchy of authorization groups.

The functionality of the "authorization group hierarchy" is enabled by default for each new Millekod. On the form, we can disable this functionality. According to the hierarchy of authorization groups, it is possible to replace users in a lower acceptance group by users from a higher acceptance group ( $A > B > C > D > ...$ ) while performing authorizations. If a new configuration is assembled, select the appropriate field and decide if the acceptance group hierarchy should be excluded.

If the form will be a modification of an already existing configuration of authorization rules, please enter Millekod number in section I. and, if necessary, whether to enable/disable the hierarchy of acceptance groups. The configuration form should be filled in the part to be overwritten with the new settings depending on the selected scheme in section III. if the authorization rules are modified. If you want to change only one of the elements of the scheme (eg: authorization of administrative operations), select the appropriate field and fill in this part of the configuration.

### **Section III. Configuration of authorization rules**

(selection of one of default authorization schemes or defining a custom one)

The authorization schemes are used to define how the authorization of financial and non-financial orders will be performed. Each user who will perform authorization must have an assigned acceptance group on the user configuration form.

To facilitate the configuration, 4 configuration diagrams have been prepared (only one diagram should be selected at the same time) that can be used depending on the clients' requirements:

single-person authorization template (any person with the A acceptance group)

All authorizations in the Millenet system (transfers and administration) will be possible to be carried out by one person with the A authorization group and who has authorization rights and appropriate rights to accounts

### two-person authorization template (two persons with the A acceptance group)

all authorizations in the Millenet system (transfers and administration) will be able to be performed by two persons with the A authorization group and who has authorization rights and appropriate rights to accounts.

Definition of propirietary simplified authorisaton rules template

the ability to define your own authorization rules schema for approving administrative operations and approving orders. The authorization rules for orders apply to all types of orders and all existing and new customer accounts. Authorization will be granted to all persons who have been assigned to the appropriate authorization group, have authorization rights and access to accounts.

#### • Definition of propirietary advanced authorisaton rules template

the ability to define your own authorization rules schema for approving administrative operations and approving orders. This scheme gives you full freedom in defining the rules of authorization, because the rules can be defined independently for individual types of orders and accounts. Authorization will be allowed by all persons who have been assigned to the appropriate acceptance group and have authorization to access, as well as access to accounts.

For each financial rule, you can specify a quota limit up to which the order can be authorized with the set rule.

[www.bankmillennium.pl](http://www.bankmillennium.pl/) **801 632 632 or 22 598 40 31**